Инструкция по установке экземпляра программного обеспечения «Шкипер»

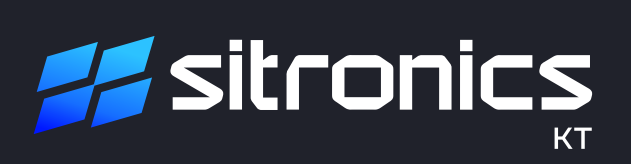

## Инструкция по установке экземпляра программного обеспечения «Шкипер»

Порядок установки программного обеспечения «Шкипер» (далее — ПО): 1. Получение дистрибутива.

2. Установка ПО на целевую машину.

## 1. Получение дистрибутива

Взять дистрибутивы, соответствующие целевой ОС (Таблица ниже).

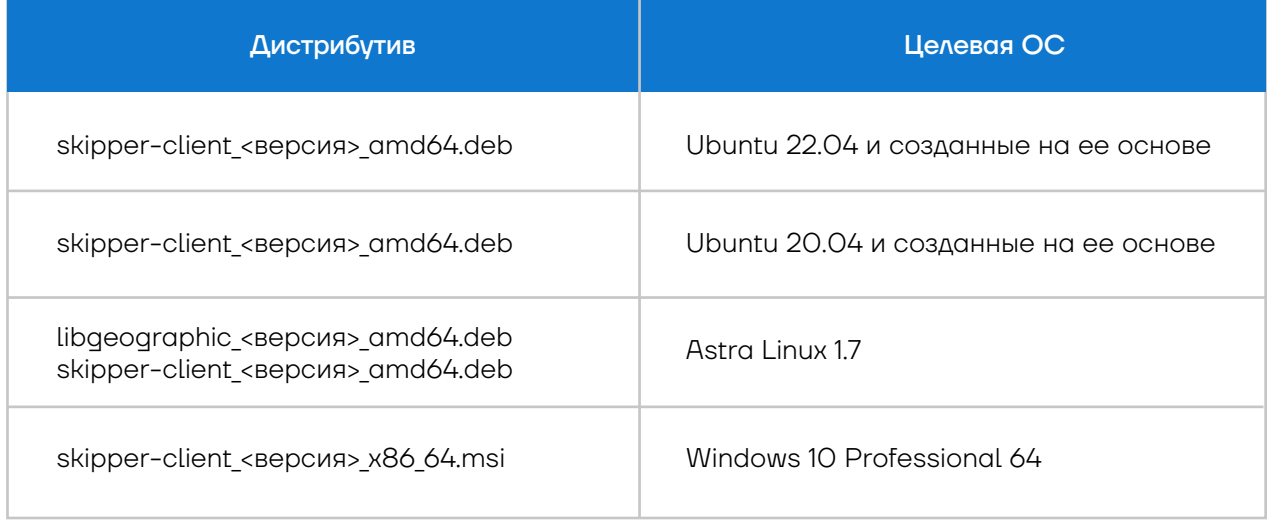

# 2. Установка ПО

#### 2.1 ОС Ubuntu

Для установки ПО необходимо использовать командную строку (установка через Терминал). \$ sudo apt install <путь к файлу>/<название файла с учетом расширения>

### 2.2 ОС Astra Linux

Для установки ПО необходимо использовать командную строку (установка через Терминал). \$ sudo apt install <путь к файлу>/<название файла с учетом расширения> В первую очередь выполняется установка географической библиотеки Libgeografic. Далее выполняется установка ПО.

#### 2.3 ОС Windows

Для установки ПО необходимо запустить файл дистрибутива на исполнение и следовать инструкциям.

Для оказания технической поддержки ПО необходимо обратиться: тел.: 8 (812) 449 90 90, e-mail: office@sitronics-kt.ru.